# Monthly Reports: Daysheet Log

Last Modified on 05/28/2024 4:01 pm EDT

Office Practicum

Version 21.3

# When to Use this Report

Use the Daysheet Log when a user wishes to view pertinent financial totals from each daysheet processed.

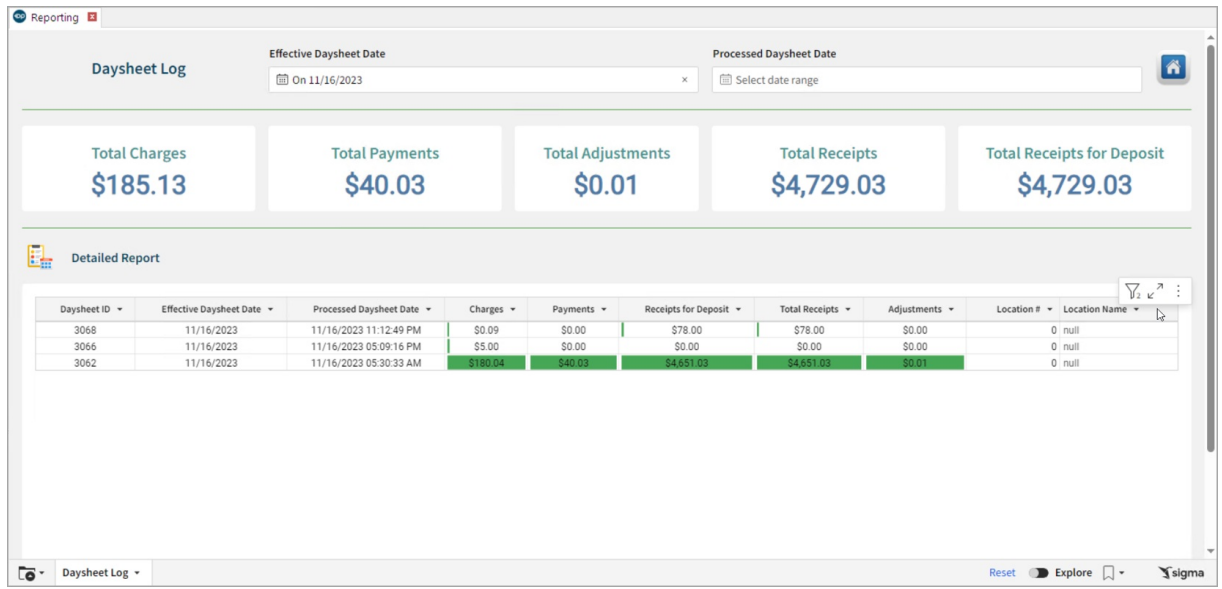

## **Oualifications**

Processing daysheets consistently and using the effective daysheet date according to a protocol determined by the office is the only way that financial reports will be accurate.

# About Daysheet Log

#### **Path: Tools > Reporting >Daysheet Dependent > Daysheet Log**

The Daysheet Log gathers and displays the pertinent financial totals from eac[hdaysheet](http://op.knowledgeowl.com/help/using-the-daysheet-log) processed. This report is intended to be a quick reference table for the financial information that is recorded daily.

## Daysheet Dependent: Daysheet Log Map

Hover over each of the Summary Tiles, to see specific data. For instructions on how to drill down and expand that information from the Summary Tiles, please see the **Drill Down** section of the Data [Element](http://op.knowledgeowl.com/help/data-element-tutorial) Tutorial.

쮜 **Note**: All columns in the Detailed Report section will show by default. To hide columns, see the**Visualization** section of the [Maximized](http://op.knowledgeowl.com/help/maximized-elements) Elements article.

#### Filters and Summary Tiles

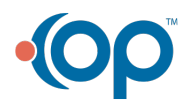

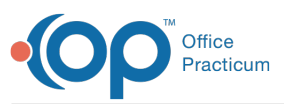

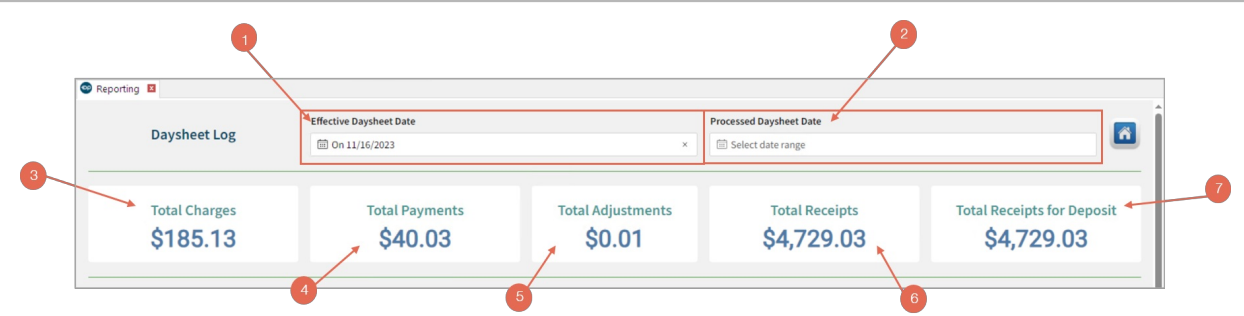

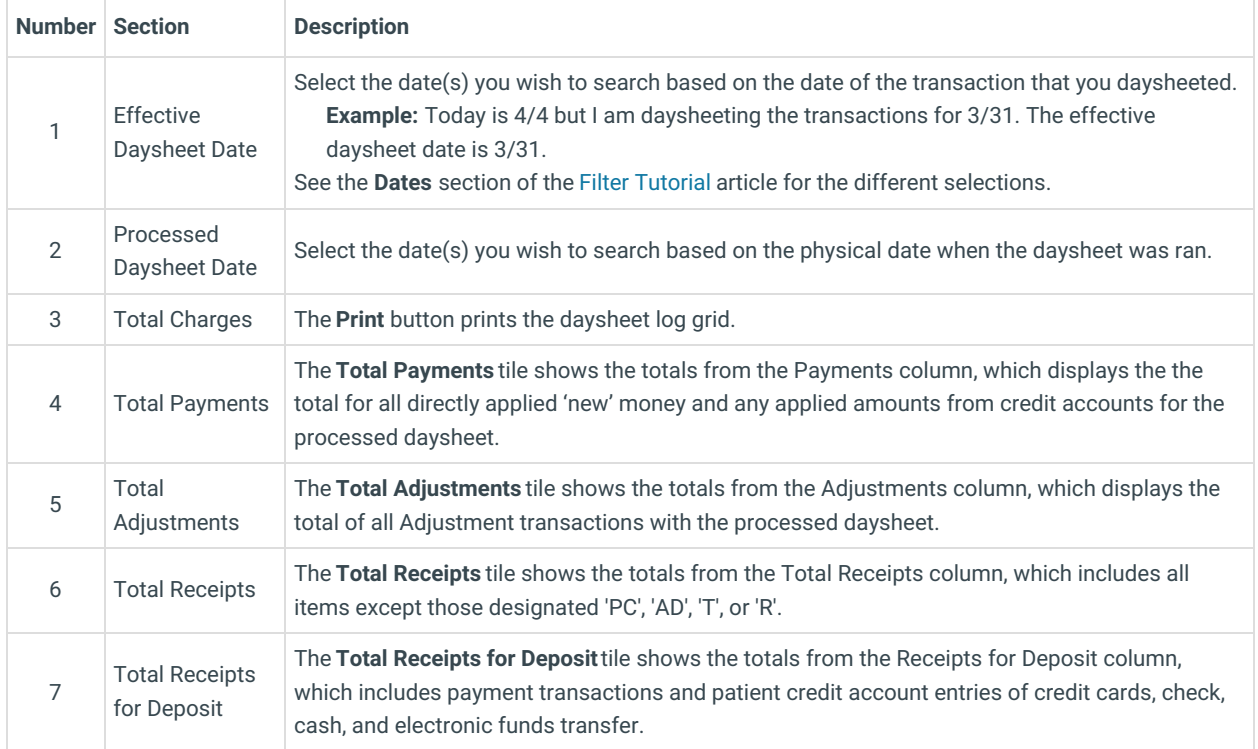

#### Detailed Report

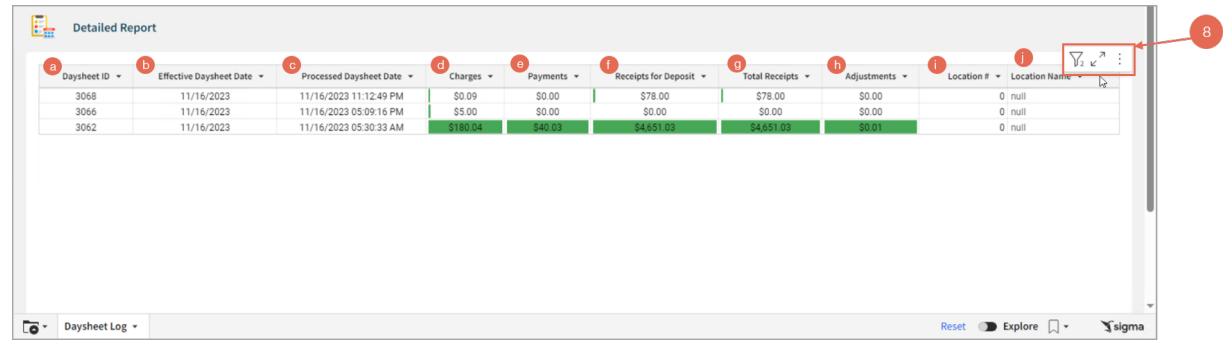

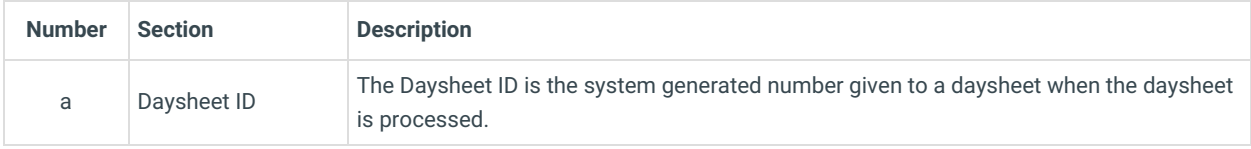

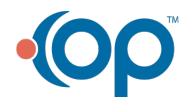

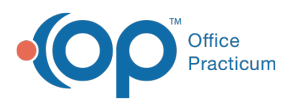

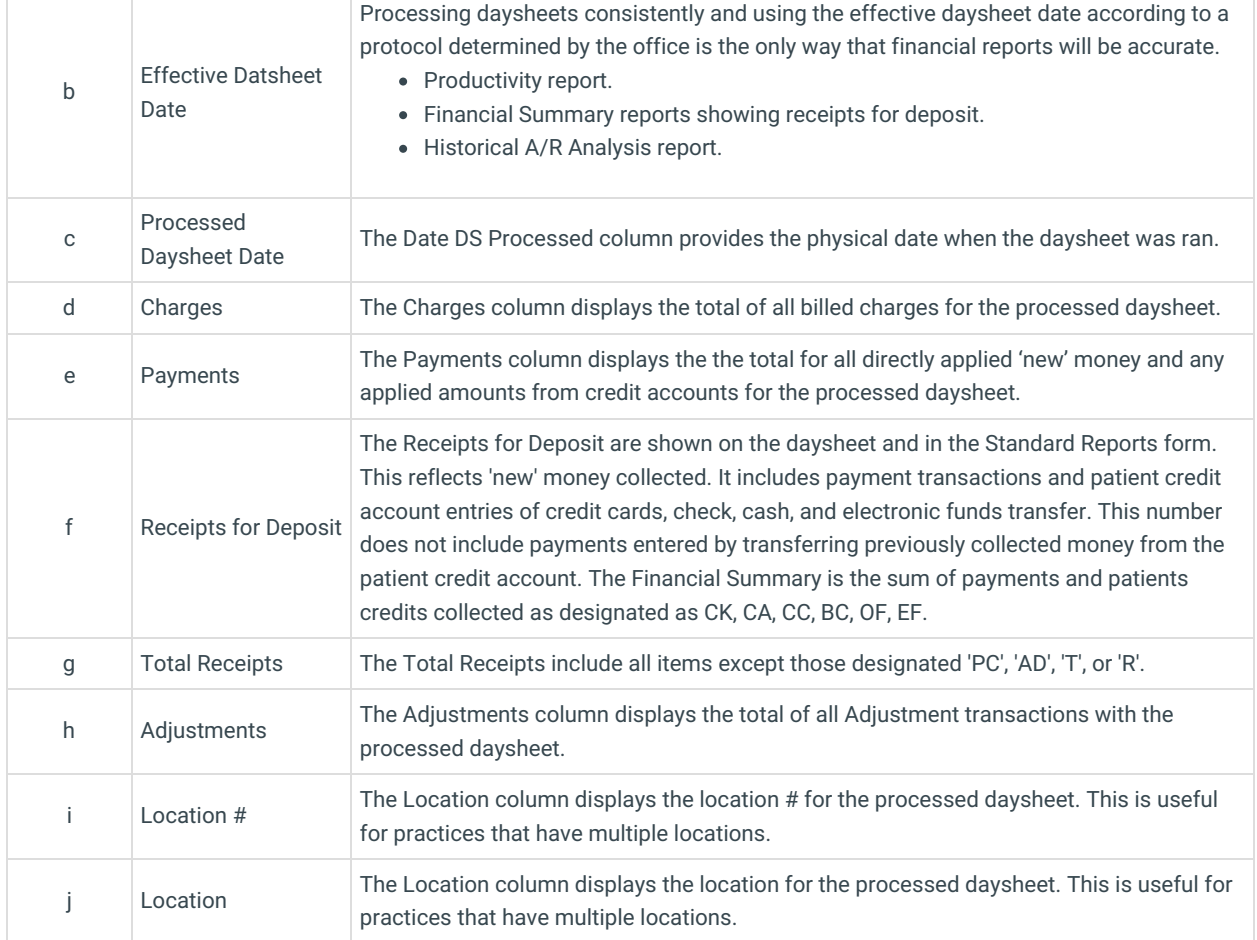

## Calculation Information

This report is based on the database table 'DayLog'.

An entry is automatically made into this table when a daysheet is processed. Entries exactly match the results that are shown on the daysheet.

All transactions are included in a daysheet: Capitation, practice level adjustments, voids, payments, and credits collected.

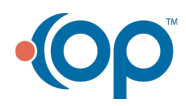